## **Add New IPPW**

1. Click Exercises in the header menu.

| KETS           | Home        | Exercises | Counties | Reports | Help   |          |                           | R                                            | obert Wintle (logout) |
|----------------|-------------|-----------|----------|---------|--------|----------|---------------------------|----------------------------------------------|-----------------------|
| facking system | Search Exer | cises     | City     | S       | tate   | Type 🗸 🗸 | Start date<br>Jan 1, 2024 | Add New Exerce     End date     Dec 31, 2024 | se                    |
|                |             |           |          |         | Search |          |                           |                                              |                       |

2. Click Add New Exercise.

| KETS            | nome                         | Exercises | Counties | Reports | Help                |          |                           | Rober                     | rt Wintle (logout) |
|-----------------|------------------------------|-----------|----------|---------|---------------------|----------|---------------------------|---------------------------|--------------------|
| fracking system | Exerc<br>Search Exer<br>Name | rcises    | City     | S       | tate<br>V<br>Search | Type 🔽 🗸 | Start date<br>Jan 1, 2024 | Contract Add New Exercise |                    |

#### 3. Step 1: Exercise Date.

- Enter Name, Start and End dates.
  - Exercise Name should be unique and descriptive to distinguish from other similar exercises.
- Exercise Type field, Click —, Select IPPW
- Point of Contact field, Click —, Select Name
- Host County field, Click —, Select your county
- Click Next
- If at any time you want to exit the wizard and cancel creating the new exercise, push the red circle icon in the top right-hand corner of the wizard.

| Step 1: Exercise Date      |                    |    |
|----------------------------|--------------------|----|
| * Indicates required field |                    |    |
| Exercise Name *            | Point of Contact * |    |
| Practice IPPW24            | Robert Wintle      | `` |
| Start Date *               | Host County *      |    |
| Apr 22, 2024               | KDEM               | `  |
| End Date *                 |                    |    |
| Apr 22, 2024               |                    |    |
| Exercise Type *            |                    |    |
| IPPW                       | ~                  |    |

## 4. Step 2: Search for Existing Exercises.

- Exercises with dates close to the one being added will appear. <u>Check to make</u> <u>sure the exercise being added is not already in KETS.</u>
- Click Next.

| Step 2: Se                                     | arch for Existing Exercises                                                                                                    |                                               |
|------------------------------------------------|----------------------------------------------------------------------------------------------------|-----------------------------------------------|
| exercise and                                   | ng table shows exercises that 1) are within the same time f<br>d/or 2) have the same exercise type as your exercise. Ple<br>a you are entering has not already been entered in the sys                                                                                                    | ase make sur                                  |
| currently ent<br>far right side<br>progress on | n exercise that you think may be the same as the exercise<br>tering, you can view it's details by clicking on the "view" be<br>e of the table. This link will open in a new tab, so you will r<br>this form. If you find your exercise has already been ente<br>a can edit it by selecting "Edit Exercise" button on the exer | utton on the<br>not loose your<br>ered in the |
| If your exerc                                  | cise is not already in the system, continue on to the next s                                                                                                    | teps of this                                  |
| form. You wi                                   | cise is not already in the system, continue on to the next s<br>ill be presented the opportunity to save your exercises red<br>on Step 4, or you can work through Step 7 and enter your<br>Report, and Improvement Plan.                                                                                                    | quired                                        |
| form. You wi                                   | ill be presented the opportunity to save your exercises red<br>on Step 4, or you can work through Step 7 and enter your                                                                                                    | quired                                        |

# Step 3: Enter Remaining Exercise Information.

- $\circ$  Location
  - o Select City
- $\circ \ \ City$ 
  - o Enter your City
- Primary Core Capability will be Planning
- County Exercise
   Select Individual
- Click Next

(Note: IPPW exercises do not complete this step; IPPWs always have the Primary Core Capability set to "Planning")

| Add New Exercise                      | 8                        |
|---------------------------------------|--------------------------|
| Step 3: Enter Remaining Exercise      | ) Info                   |
| * Indicates required field            |                          |
| Location *                            | County Exercise *        |
| City Out-of-State                     | O Multi-County           |
| City *                                |                          |
| Торека                                |                          |
| Primary Core Capability *<br>Planning |                          |
| Note                                  | 500 characters remaining |
|                                       | ĥ                        |
| Previous                              | Next                     |

#### Step 4: Review & Submit.

- Double check exercise information before clicking **Save**.
- To make changes, click **Previous** to return to the Enter Remaining Exercise Info form.

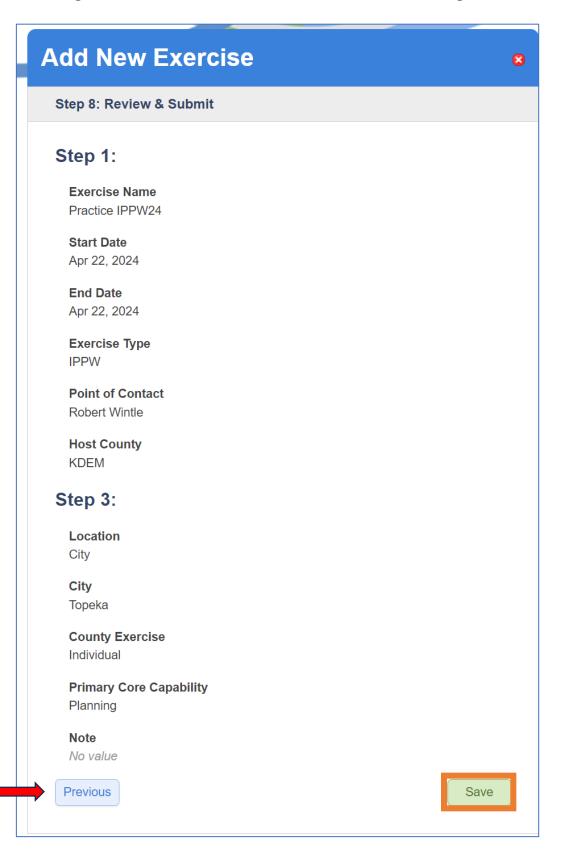

• After clicking Save, a green banner will show at the top with the message "Successfully created exercise!". The system will direct to the exercise's summary page.

|                        | S                      | uccessfully created exercisel [hide]    |                        |        |                      |
|------------------------|------------------------|-----------------------------------------|------------------------|--------|----------------------|
| Home Exercises Countie | es Reports Help        |                                         |                        |        | Robert Wintle (logou |
|                        | Practice IPPW24        |                                         |                        |        |                      |
|                        |                        |                                         |                        |        |                      |
|                        | Туре                   | IPPW                                    |                        |        |                      |
|                        | Date                   | Apr 22, 2024                            |                        |        |                      |
|                        | County Exercise        | Individual County Exercise              |                        |        |                      |
|                        | Location               | Topeka<br>Hosted By KDEM                |                        |        |                      |
|                        | Point of Contact       | Robert Wintle                           |                        |        |                      |
|                        | Number of Participants | O Add Participants                      |                        |        |                      |
|                        | Core Capabilities      | Planning (primary)                      |                        |        |                      |
|                        | Scope                  | None                                    |                        |        |                      |
|                        | Scenario               | None                                    |                        |        |                      |
|                        | Notes                  | None                                    |                        |        |                      |
|                        |                        | Sedit Exercise Section Archive Exercise |                        |        |                      |
|                        |                        |                                         |                        |        |                      |
|                        | Exercise Files         |                                         | X Upload Sign-in Sheet | Hide • |                      |
|                        |                        |                                         |                        |        |                      |
|                        |                        | No exercise files.                      |                        |        |                      |
|                        |                        |                                         |                        |        |                      |

| Exercise Files                                                                                                    | X Upload Sign-in Sheet                                                                                                    | Hide -       |
|----------------------------------------------------------------------------------------------------|----------------------------------------------------------------------------------------------------|--------------|
| No exerci<br>Add Exe                                                                                                    | ise files.<br>ercise File                                                                                                    |              |
| <ul> <li>Click Add Exercise File</li> <li>Select "Sign-in sheet"</li> <li>Add total number of participants</li> <li>Click Choose File</li> <li>Click Create Attachment</li> </ul> | Select File Type(s)  Sign-in sheet  What was the total number of pa  14  C/E Handbook ExPlan SitMan Media Release MSEL Other | articipants? |
| (Note: To add participants to the IPPW you<br>must add the sign-in sheet to the Exercise<br>Files field first.)                                                                   | Select File<br>Choose File Sign-in sheet.docx<br>Create Attachment                                                           |              |
| Exercise Files                                                                                                    | √ Upload Sign-in Sheet                                                                                                    | Hide 🔹       |

| Filename           | Туре          | Uploaded             |   |
|--------------------|---------------|----------------------|---|
| Sign-in sheet.docx | Sign-in sheet | Apr 23, 2024 9:49 AM | * |

| Participants |                      | X Add Participants | Hide 🔻 |
|--------------|----------------------|--------------------|--------|
|              | No participants yet. |                    |        |
|              | Add Participant      |                    |        |

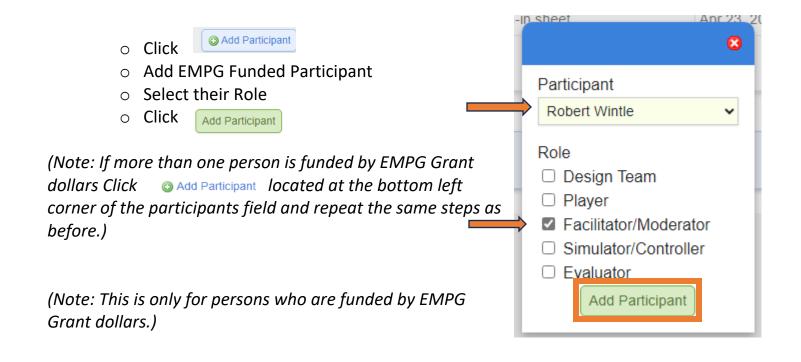

|                                                                                        | ame | County | Role | Assigned |    |
|----------------------------------------------------------------------------------------|-----|--------|------|----------|----|
| Robert Wintle         KDEM         Facilitator/Moderator         Apr 23, 2024 10:01 AM | ame | county | Kole |          | \$ |

## Step 6: Adding IPPW

|   |                                                                                        | Counties                                                                      | √ Add Counties                                                                                                    | Hide 🔻   |
|---|----------------------------------------------------------------------------------------|-------------------------------------------------------------------------------|----------------------------------------------------------------------------------------------------|----------|
| 0 | A minimum of 3<br>program priorities are<br>required. If your<br>county has more click | KDEM                                                                          | X Step 1 X Step 2 X Step 3 X Published Calendar Hide •                                                                                                    | <i>ф</i> |
|   | Add Program Priority                                                                   | Steps                                                                         |                                                                                                    |          |
|   | for each additional.                                                                   | This form is to get you to think about your program's past, p                 | resent, and future, and how you will improve your program.                                                                                                    |          |
| 0 | To add Core Capability<br>click in the empty box<br>and select from the                | community.<br>In the 'Core Capability' section, you will list which of the 32 | priorities based on observations from exercises, real-life events, or known risks/threats to your<br>core capabilities that this priority(event) falls under. (Ex. On-scene Security, Protection, and Law |          |
|   | drop down list.                                                                        | Enforcement).                                                                 |                                                                                                    |          |
| 0 | To remove a priority                                                                   |                                                                               | Step 1                                                                                                    |          |
|   | and Capability click                                                                   | Program Priority                                                              | Core Capability                                                                                                    |          |
|   | 9                                                                                      | Priority 1                                                                    | Cybersecurity                                                                                                    | 0        |
| 0 | After you finish adding<br>your program                                                | Priority 2                                                                    | • Operational Communications                                                                                                    | •        |
|   | priorities click                                                                       | Priority 3                                                                    | × Fire Management and Suppression                                                                                                    | 0        |
|   | Complete Step 1 »                                                                      | Add Program Priority                                                          | Complete Step 7                                                                                                    | 1 »      |

- Add the priority targets or goals you and stake holders developed under the coordinating priorities and capabilities identified in step 1.
- Each priority target requires a minimum of one sub-item to be enter.
- To add more than three subitems click Add Subitem
- To add more than one priority target click Add Priority Target
- When all your information has been added click Complete Step 2 »

(Note: Information entered in Step 1 will automatically move to Step 2. If you notice an error, you will need to use the Back to Step 1 button to make changes.)

(Note: Before completing this step, you must remove the empty subitem lines by clicking \_\_\_\_\_\_ () Counties √ Add Counties **KDEM** √ Step 1 X Step 2 X Step 3 X Published Calendar 202 Steps Utilizing the factors identified in Step 1 and the needs of your jurisdiction and whole community partners, generate preparedness priorities. Then, in the spaces below, utilizing a strategic and progressive approach, establish your preparedness priorities and come up with a list of preparedness goals. Step 2 Priority: Priority 1 Core Capability: Cybersecurity 1. Target 1 a. Action Step 1.1 b. Action Step 1.2 Add Subitem O Add Priority Target Priority: Priority 2 Core Capability: Operational Communications 1. Target 2.1 a. Action Step 2.1 O Add Subitem 2. Target 2.2 a. Action Step 2.1 b. Actions Step 2.2 Add Subitem O Add Priority Target Priority: Priority 3 Core Capability: Fire Management and Suppression 1. Target 3 6 a. Target 3.1 6 b. Target 3.2 θ c. Target 3.3 0 d. Target 3.4 Add Subitem 3 Add Priority Target « Back to Step 1 Complete Step 2 »

In Step 3 you will add your action steps to the POETE by clicking O Add Action

| Counties                                                                                                    |          |          |          |                         | √ Add C    | Counties      | Hide      |
|----------------------------------------------------------------------------------------------------|----------|----------|----------|-------------------------|------------|---------------|-----------|
| KDEM                                                                                                    | √ Step 1 | √ Step 2 | X Step 3 | X Published Cal         | endar      | Hide 🔻        | <b>\$</b> |
| Steps                                                                                                    |          |          |          |                         |            |               |           |
| In this step, you will generate a list of actions that you will take<br>Equipment, Training, and Exercise (POETE) framework. For |          |          |          | Step 1. This follows th | ne Plannin | ng, Organizat | tion,     |
|                                                                                                    | Step     | 3        |          |                         |            |               |           |
| Priority: Priority 1                                                                                                    |          |          |          |                         |            |               |           |
| Core Capability: Cybersecurity                                                                                                   |          |          |          |                         |            |               |           |
| 1. Target 1                                                                                                    |          |          |          |                         |            |               |           |
| Add Action                                                                                                    |          |          |          |                         |            |               |           |
| Priority: Priority 2                                                                                                    |          |          |          |                         |            |               |           |
| Core Capability: Operational Communications                                                                                      |          |          |          |                         |            |               |           |
| 1. Target 2.1                                                                                                    |          |          |          |                         |            |               |           |
| Add Action                                                                                                    |          |          |          |                         |            |               |           |
| 2. Target 2.2                                                                                                    |          |          |          |                         |            |               |           |
| O Add Action                                                                                                    |          |          |          |                         |            |               |           |
| Priority: Priority 3                                                                                                    |          |          |          |                         |            |               |           |
| Core Capability: Fire Management and Suppressi                                                                                   | on       |          |          |                         |            |               |           |
| 1. Target 3                                                                                                    |          |          |          |                         |            |               |           |
| Add Action                                                                                                    |          |          |          |                         |            |               |           |
|                                                                                                    |          |          |          | « Back to s             | Step 2     | Submit S      | teps      |

- All the action steps identified in Step 2 will appear in a drop down and must be assigned to the POETE by clicking
- When you have completed assigning the action steps to the POETE click Submit Steps

(Note: To change any information entered in previous steps you will need to click the Back to Step 2 button.)

| KDEM             |                                                                                           | / Stop 1    | ( Stop 2 | V Stop 2 | V Dublich     | od Calondar        | Hide 🔻         |     |
|------------------|-------------------------------------------------------------------------------------------|-------------|----------|----------|---------------|--------------------|----------------|-----|
|                  |                                                                                           | √ Step 1    | √ Step 2 | X Step 3 | X Publish     | ed Calendar        | Hiue *         |     |
| Steps            |                                                                                           |             |          |          |               |                    |                |     |
|                  | tep, you will generate a list of actions that<br>ent, Training, and Exercise (POETE) fram |             |          |          | tep 1. This f | follows the Planni | ng, Organizati | on, |
|                  |                                                                                           | Step        | 3        |          |               |                    |                |     |
|                  | y: Priority 1                                                                             |             |          |          |               |                    |                |     |
| Core (<br>1. Tai | Capability: Cybersecurity                                                                 |             |          |          |               |                    |                |     |
| 1. 10            | Action *                                                                                  |             | POETE *  |          |               |                    |                |     |
|                  | Action Step 1.1                                                                           | ~           | Planning |          | ~             | 0                  |                |     |
|                  | Action *                                                                                  |             | POETE *  |          |               |                    |                |     |
|                  | Action Step 1.2                                                                           | ~           | Training |          | ~             | 0                  |                |     |
| 0                | Add Action                                                                                |             |          |          |               |                    |                |     |
| Priorit          | y: Priority 2                                                                             |             |          |          |               |                    |                |     |
|                  | Capability: Operational Communic                                                          | ations      |          |          |               |                    |                |     |
| 1. Ta            | rget 2.1                                                                                  |             |          |          |               |                    |                |     |
|                  | Action *                                                                                  |             | POETE *  |          |               |                    |                |     |
|                  | Action Step 2.1                                                                           | ~           | Planning |          | *             | 0                  |                |     |
| 0                | Add Action                                                                                |             |          |          |               |                    |                |     |
| 0 Ta             | rget 2.2                                                                                  |             |          |          |               |                    |                |     |
| 2. 10            | Action *                                                                                  |             | POETE *  |          |               |                    |                |     |
|                  | Action Step 2.1                                                                           | ~           | Training |          | ~             | 0                  |                |     |
|                  | Action *                                                                                  |             | POETE *  |          |               |                    |                |     |
|                  | Actions Step 2.2                                                                          | ~           | Exercise |          | ~             | ٢                  |                |     |
| 0                | Add Action                                                                                |             |          |          |               |                    |                |     |
| Priorif          | y: Priority 3                                                                             |             |          |          |               |                    |                |     |
|                  | Capability: Fire Management and S                                                         | Suppression |          |          |               |                    |                |     |
| 1. Ta            | rget 3                                                                                    |             |          |          |               |                    |                |     |
|                  | Action *                                                                                  |             | POETE *  |          |               |                    |                |     |
|                  | Target 3.1                                                                                | ~           | Planning |          | ۷             | •                  |                |     |
|                  | Action *                                                                                  |             | POETE *  |          |               | •                  |                |     |
|                  | Target 3.2                                                                                | ~           | Organiza | ation    | ~             | 0                  |                |     |
|                  | Action *                                                                                  |             | POETE *  |          |               |                    |                |     |
|                  | Target 3.3                                                                                | ~           | Training |          | ~             | 0                  |                |     |
|                  | Action *                                                                                  |             | POETE *  |          |               | _                  |                |     |
|                  | Target 3.4                                                                                | ~           | Exercise |          | ~             | 0                  |                |     |
|                  |                                                                                           |             |          |          |               |                    |                |     |

- Final review before Counties ✓ Add Counties adding the interactive KDEM ✓ Step 1 ✓ Step 2 X Step 3 X Published Calendar 103 Calendar. Use this Steps window to look Step 1 Core Capabilities Priority over all the Priority 1 Cybersecurity information you Priority 2 Operational Communications Priority 3 Fire Management and Suppression have entered for <u>Step 2</u> accuracy. If you Priority 1 1. Target 1 notice any errors a. Action Step 1.1 b. Action Step 1.2 click « Unsubmit Steps Priority 2 1. Target 2.1 a. Action Step 2.1 2. Target 2.2 a. Action Step 2.1 b. Actions Step 2.2 Priority 3 1. Target 3 a. Target 3.1 b. Target 3.2 c. Target 3.3 d. Target 3.4 Step 3 Organization Training Exercise Priority Planning Equipment Action Step 1.1 Action Step 1.2 Priority 1 None None None None Action Step 2.1 Actions Step 2.2 Priority 2 Action Step 2.1 None Target 3.1 and Target 3.3 Target 3.2 None Target 3.4 Priority 3 None « Unsubmit Steps • To add the Calendar interactive Add Interactive Calendar calendar click Add Interactive Calendar Add Core Capabilities
  - A pop-up box will appear asking if you want to add the capabilities enter in previous years calendars. If you select yes, the previous capabilities will be assigned to the current IPPW.

5 core capabilities that may be added to this exercise from previous years' IPPWs:

| Name                                                           | Year(s)<br>Exercised In |  |  |  |  |  |
|----------------------------------------------------------------|-------------------------|--|--|--|--|--|
| Community Resilience                                           | 2025, 2026,<br>2027     |  |  |  |  |  |
| Critical Transportation                                        | 2025, 2026,<br>2027     |  |  |  |  |  |
| Economic Recovery                                              | 2025, 2026,<br>2027     |  |  |  |  |  |
| Cybersecurity                                                  | 2025, 2027              |  |  |  |  |  |
| Environmental Response/Health and Safety                       | 2025, 2026              |  |  |  |  |  |
| Would you like to assign these core capabilities to this IPPW? |                         |  |  |  |  |  |
| Yes                                                            | No                      |  |  |  |  |  |

Cancel

- Jan
   Feb
   Mar
   Apr
   May
   Jun
   Jul
   Aug
   Sep
   Oct
   Nov
   Dec

   2025
   Image: Sep
   Image: Sep
   Oct
   Nov
   Dec
   Image: Sep
   Image: Sep
   Oct
   Nov
   Dec

   2025
   Image: Sep
   Image: Sep
   Oct
   Nov
   Dec
   Image: Sep
   Image: Sep
   Image: Sep
   Image: Sep
   Image: Sep
   Image: Sep
   Image: Sep
   Image: Sep
   Image: Sep
   Image: Sep
   Image: Sep
   Image: Sep
   Image: Sep
   Image: Sep
   Image: Sep
   Image: Sep
   Image: Sep
   Image: Sep
   Image: Sep
   Image: Sep
   Image: Sep
   Image: Sep
   Image: Sep
   Image: Sep
   Image: Sep
   Image: Sep
   Image: Sep
   Image: Sep
   Image: Sep
   Image: Sep
   Image: Sep
   Image: Sep
   Image: Sep
   Image: Sep
   Image: Sep
   Image: Sep
   Image: Sep
   Image: Sep
   Image: Sep
   Image: Sep
   Image: Sep
   Image: Sep
   Image: Sep
   Image: Sep
   Image: Sep
   Image: Sep
   Image: Sep
   Image: Sep
   Image: Sep
   Image: Sep
   Image: Sep
   Image: Sep
   Image: Sep
   Imag
- the calendar, click in the empty box that corresponds with the month and year.

• To add events onto

- This pop-up box will appear. Fill in information and click.
   Save Exercises
- Continue this step until calendar is completed.

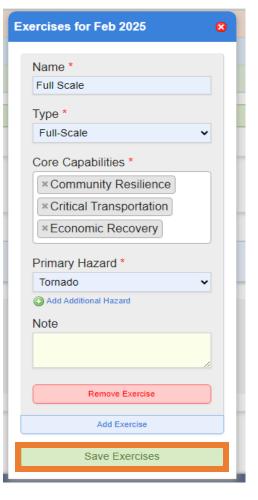

 To save your calendar click Publish Calendar located at the bottom.

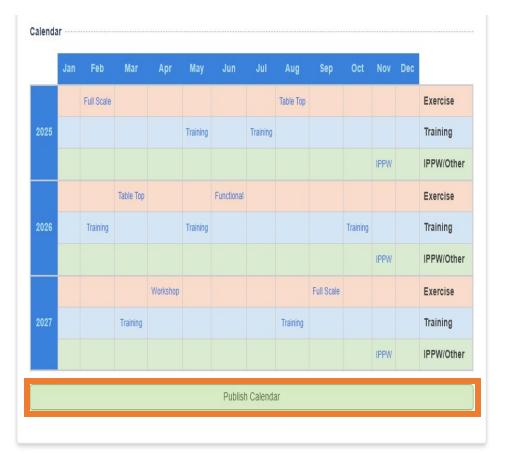

 To make changes to your calendar click Unpublish Calendar button located at the bottom.

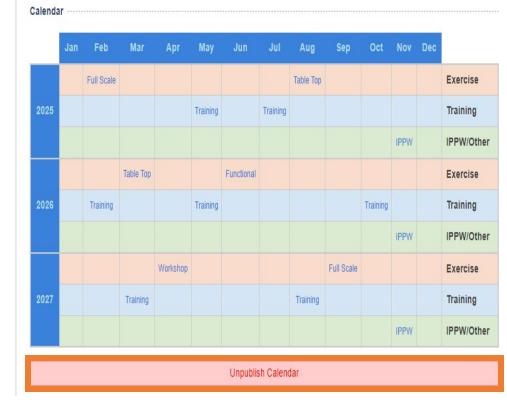

- After you have published the calendar you will have one more chance to review the submission
- To complete the submission click

Submit Documentation

**Counties** ✓ Add Counties KDEM √ Step 1 √ Step 2 √ Step 3 √ Published Calendar <u></u> Steps Step 1 Priority **Core Capabilities** Priority 1 Cybersecurity Priority 2 Operational Communications Priority 3 Fire Management and Suppression Step 2 Priority 1 1. Target 1 a. Action Step 1.1 b. Action Step 1.2 Priority 2 1. Target 2.1 a. Action Step 2.1 2. Target 2.2 a. Action Step 2.1 b. Actions Step 2.2 Priority 3 1. Target 3 a. Target 3.1 b. Target 3.2 c. Target 3.3 d. Target 3.4

#### Step 3

| Priority   | Planning                  | Organization | Equipment | Training        | Exercise         |
|------------|---------------------------|--------------|-----------|-----------------|------------------|
| Priority 1 | Action Step 1.1           | None         | None      | Action Step 1.2 | None             |
| Priority 2 | Action Step 2.1           | None         | None      | Action Step 2.1 | Actions Step 2.2 |
| Priority 3 | Target 3.1 and Target 3.3 | Target 3.2   | None      | None            | Target 3.4       |

« Unsubmit Steps

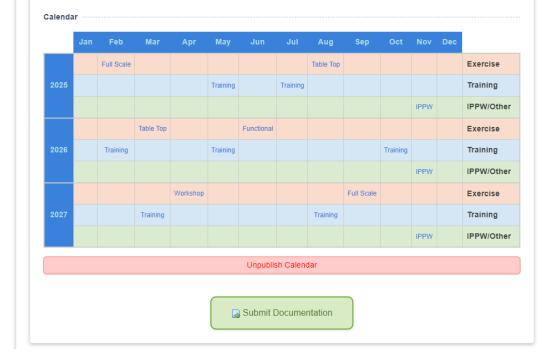

### • Complete the Submission Questions and click

Submit Exercise

(Note: The answers to these submission questions will determine whether or not the submitted exercise is counted towards county credit for the host county. Please make sure all the information entered is true and accurate.)

|                                                                                                    |                  | 8      |
|----------------------------------------------------------------------------------------------------|------------------|--------|
| Submission Questions All Questions Require Response *                                                                                                    |                  |        |
| Was the workshop conducted based on your<br>current IPPW calendar?                                                                                                    | Yes              | ○ No   |
| Did this workshop involve primary<br>community stakeholders to create a<br>progressive multi-year (3 Years) integrated<br>preparedness plan (IPP).                                                           | Yes              | O No   |
| Did your 3-year integrated preparedness<br>plan (IPP) identify a minimum of three<br>exercises per calendar year (which includes<br>the annual IPPW) for your county based on<br>DHS/FEMA core capabilities? | Yes              | ○ No   |
| Did this workshop identify priority<br>DHS/FEMA core capabilities to be<br>tested/validated that are specific to your<br>county?                                                                             | Yes              | O No   |
| Were any of these exercises planned based<br>on findings from a previous exercise or real<br>event After Action Report?                                                                                      | Yes              | O No   |
| Was this workshop conducted in your county?                                                                                                    | Yes              | ○ No   |
| Was this workshop developed/facilitated by<br>a third party?                                                                                                    | ○ Yes            | No     |
| I hereby certify that the data contained within this report                                                                                                    | submission is tr | ue and |

I hereby certify that the data contained within this report submission is true and accurate and adheres to EMPG grant guidance. I understand all EMPG project reports and records are subject to further review by KDEM and US DHS/FEMA, and that any false/inaccurate reports may lead to a possible payback of reimbursements and subsequent loss of current and future EMPG grant funding.

Submit Exercise

• After clicking Save, a green banner will show at the top with the message "Successfully created exercise!". The system will direct to the exercise's summary page.

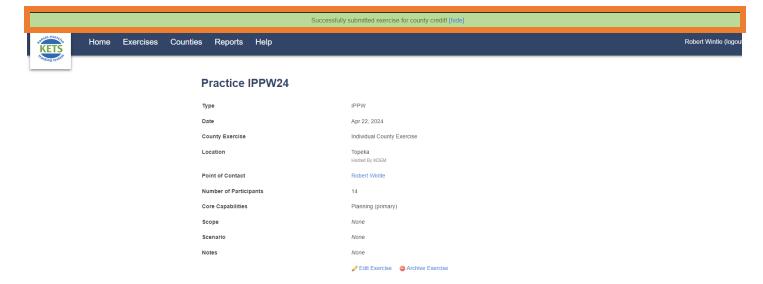